# **Configurando un chroot de Slackware**

Hay múltiples razones por las que puede ser que desee configurar un chroot de Slackware:

- Creación de paquetes de 32 bits en un sistema multilib de 64 bits
- construcción de paquetes -stable en un sistema -current
- construir (y probar) paquetes para SBo en un sistema limpio

Para esta guía, crearemos un chroot en **/chroot\_folder** desde **slackware-14.1-install-dvd.iso**.

### **Obtención de una instalación Slackware de la arquitectura deseada**

Comience con un DVD de instalación de Slackware. Descárguelo desde <http://www.slackware.com/getslack/> a través de torrent.

### **Instalación de los paquetes**

#### **Automáticamente**

Puedes crear tu chroot e instalar Slackware en él usando el siguiente y elegante script: <http://dawoodfall.net/files/scripts/bash/mkchroot>

#### **Manualmente**

Primero, cree una carpeta que contenga el chroot:

```
mkdir /chroot_folder
```
Montar la instalación ISO:

```
mount -o loop slackware-14.1-install-dvd.iso /mnt/cdrom
cd /mnt/cdrom
```
Una vez montada la ISO, los paquetes (que se encuentran bajo la carpeta slackware o slackware64/) se pueden instalar en la carpeta chroot con:

installpkg --root /chroot-folder \*/\*.t?z

A continuación, desmonte el ISO:

**umount** /mnt/cdrom

# **Montaje del Chroot**

Para tener el chroot montado permanentemente, agregue lo siguiente a su fstab:

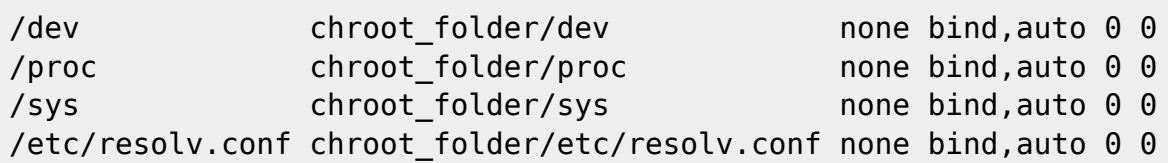

Si no desea reiniciar en este punto, puede montar el chroot manualmente:

#### **mount** /chroot\_folder

También, refiérase a: (volume mounting).

# **Haciendo Chroot en el Chroot**

Ahora que el chroot está configurado, puedes hacer chroot en él:

**chroot** /chroot\_folder /bin/**bash**

### **Actualización de paquetes**

Después de eso, puede ejecutar slackpkg y actualizar los paquetes: (configure a package manager).

#### **Salir**

Cuando haya terminado, salga del chroot pulsando Ctrl+d.

# **Un solo uso: Construcción de paquetes de 32 bits**

#### **Particiones de montaje**

Uso un chroot para construir paquetes de 32 bits en un sistema de 64 bits. Necesitaba montar la partición que contenía los SlackBuilds para los que quería hacer un paquete. Como mi punto de montaje de host Slackware está (en este ejemplo) en /slackware host mount point, usé el comando:

**mount** -B /slackware\_host\_mount\_point /chroot\_folder

[\(http://www.thegeekstuff.com/2013/01/mount-umount-examples/\)](http://www.thegeekstuff.com/2013/01/mount-umount-examples/)

Luego construí el paquete ejecutando el Slackbuild de la siguiente manera:

ARCH=i686 ./my\_package.SlackBuild

### **Links**

[http://www.linuxquestions.org/questions/slackware-installation-40/install-slackware-to-a-folder-using-c](http://www.linuxquestions.org/questions/slackware-installation-40/install-slackware-to-a-folder-using-chroot-825598/#post4093831) [hroot-825598/#post4093831](http://www.linuxquestions.org/questions/slackware-installation-40/install-slackware-to-a-folder-using-chroot-825598/#post4093831)

#### **Notas**

Escribí un pequeño guión para automatizar estos pasos.

<https://raw.githubusercontent.com/aadityabagga/scripts/master/chroot.sh>

# **Fuentes**

- Escrito originalmente por [Aaditya](https://docs.slackware.com/wiki:user:aaditya)
- Traducido por [Pedro Herrero García](https://docs.slackware.com/wiki:user:pedro.herrero) 2019/02/09 23:47 (UTC)

#### [howtos](https://docs.slackware.com/tag:howtos)

From: <https://docs.slackware.com/> - **SlackDocs**

Permanent link: **[https://docs.slackware.com/es:howtos:general\\_admin:setting\\_up\\_a\\_slackware\\_chroot](https://docs.slackware.com/es:howtos:general_admin:setting_up_a_slackware_chroot)**

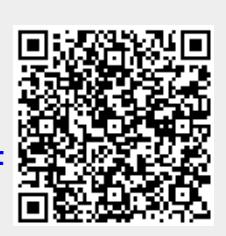

Last update: **2019/02/09 23:50 (UTC)**